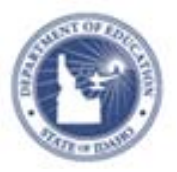

## **Completing Self Reflections Quick Reference Card**

Self-reflection is a process by which teachers assess the effectiveness of their instructional planning, lesson implementation, content knowledge, beliefs, and dispositions for the purpose of selfimprovement. When teachers use data to reflect on what worked, what did not work, and what types of changes they might make to be more successful, the likelihood of knowing how to improve increases dramatically. Evidence suggests that self-reflection is a critical component of the evaluation process. (Airason & Gullickson, 2006; Tucker, Stronge, & Gareis, 2002).

The goal of self-reflection is to improve teaching and learning through ongoing thinking on how professional practices impact student and teacher learning. The attainment of this goal is facilitated through the development of a professional growth plan that either develops or hones professional practices and leadership skills.

## **Completing Self Reflections**

To Create Self Reflections:

1. From the Educator Development menu, click **Self-Reflection**

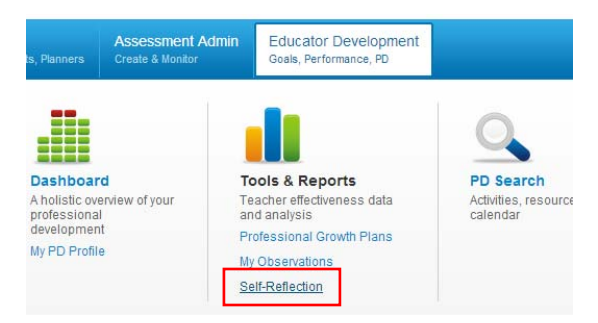

2. Make sure you select the correct Observation window if you District uses multiply windows

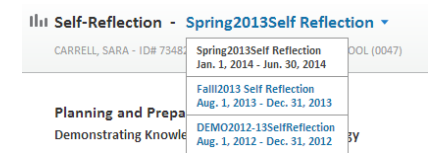

3. As a self-assessment, select a rating for each of the Danielson components.

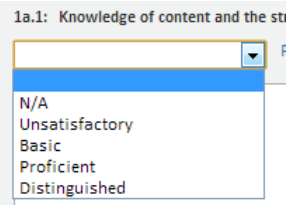

4. For each self-assessment, provide a rationale or explanation to support your rating.

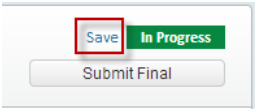

*It is important to SAVE your work as you complete your self-reflection. As a security measure, ISEE will log you off after 60 minutes of inactivity. Clicking the "save" button frequently will prevent your work from being lost.* 

5. While your Self Reflection is "In Progress" you will be able to make edits.

## **In Progress**

6. To submit your self-reflection for Principal review, click

**Submit Final** 

Submit Final

**PEARSON**